# Grove - Adjustable PIR Motion Sensor

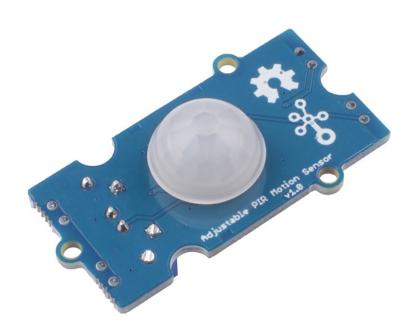

Grove - Adjustable PIR Motion Sensor is an easy to use Passive Infrared motion sensor, which can detect infrared object motion up to 3 meters. Any infrared object moves in its detecting range, the sensor outputs HIGH on its SIG pin. And you can adjust the SIG

HIGH time up to 130s via the potentiometer, moreover, you can adjust the detect range via the other potentiometer.

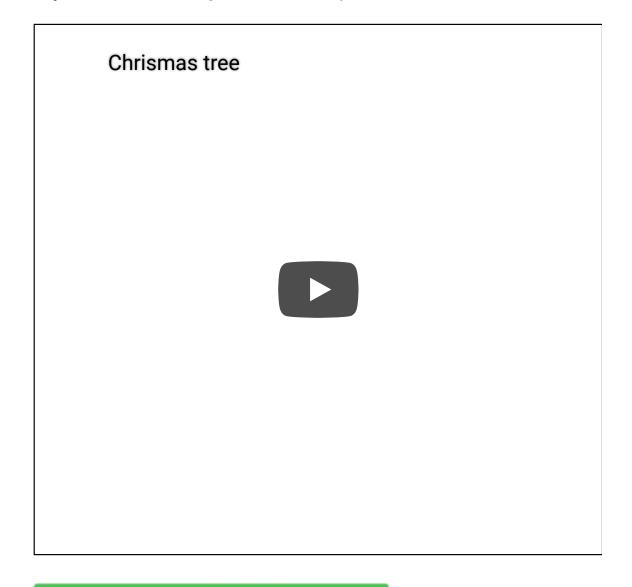

# Get One Now 📜

[https://www.seeedstudio.com/Grove-Adjustable-PIR-Motion-Sensor-p-3225.html]

Version

| Product Version                      | Changes | Released Date |
|--------------------------------------|---------|---------------|
| Grove - Adjustable PIR Motion Sensor | Initial | Sep 2018      |

### Features

- Built-in filter, high immunity to RFI
- Output time, sensitivity and detect range adjustable
- Low voltage, low power consumption

# Specification

| ltem                          | Value                                              |
|-------------------------------|----------------------------------------------------|
| Operating Voltage             | 3.3V / 5V                                          |
| Operating Temperature         | -30°C ~ 70°C                                       |
| Viewing Angel                 | Horizontal placement 80°<br>Vertical placement 55° |
| Detction Spectral Response(λ) | 5nm ~ 14nm                                         |
| Detction Distance             | 0 ~ 3m                                             |
| High Level On Time            | <130s                                              |
| Interface                     | Digital                                            |
| Size                          | L: 40mm W: 20mm H: 15mm                            |
| Weight                        | 4.5g                                               |
| Package size                  | L: 140mm W: 90mm H: 15mm                           |
| Gross Weight                  | 10g                                                |

# Typical applications

- PIR motion detection
- Intruder detection
- Occupancy detection

- Motion sensor lights
- Security system
- Automatic control

### Hardware Overview

### Pin Out

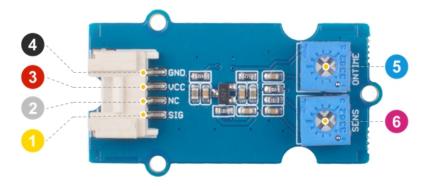

- 4 GND: connect this module to the system GND
- ONTIME: trigger high level output time potentiometer
- 3 VCC: you can use 5V or 3.3V for this module
- 6 SENS: detect distance potentiometer

- NC: not connected
- 1 SIG: signal pin

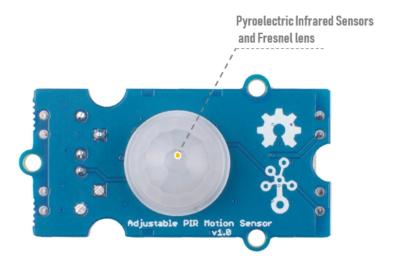

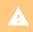

Warning

The Fresnel lens equipped with the module is a plastic piece and is prohibited from approaching high temperatures or open flames.

### Schemaitc

#### **Power**

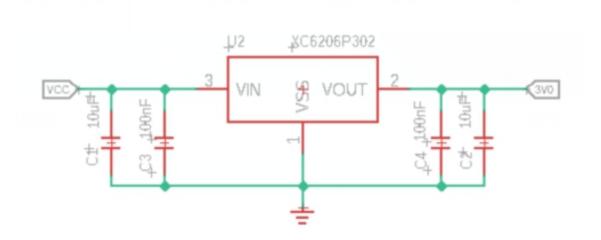

The typical voltage of L221D is 3.3V, so we use the XC6206P332MR [https://files.seeedstudio.com/wiki/Grove-Infrared\_Temperature\_Sensor\_Array-AMG8833/res/XC6206.pdf] chip to provide a stable 3.3V. The input of XC6206P33 ranges from 1.8V to 6.0V, so you can use this module with your Arduino both in 3.3V and 5V.

## Platforms Supported

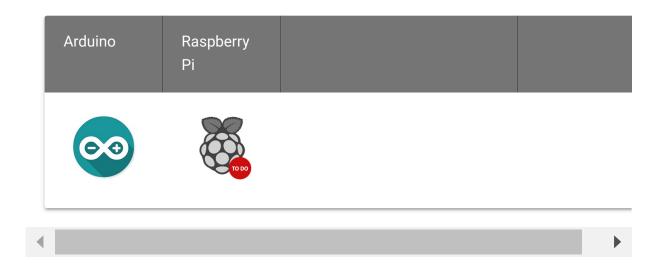

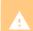

#### Caution

The platforms mentioned above as supported is/are an indication of the module's software or theoritical compatibility. We only provide software library or code examples for Arduino platform in most cases. It is not possible to provide software library / demo code for all possible MCU platforms. Hence, users have to write their own software library.

# **Getting Started**

Play With Arduino

**Hardware** 

Materials required

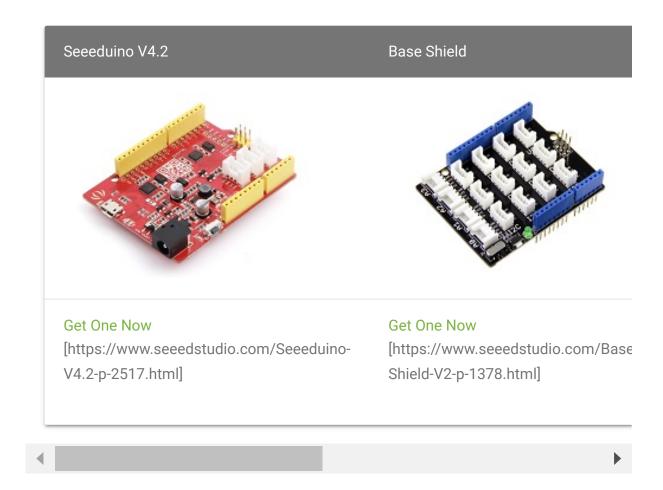

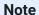

1 Please plug the USB cable gently, otherwise you may damage the port. Please use the USB cable with 4 wires inside, the 2 wires cable can't transfer data. If you are not sure about the wire you have, you can click here [https://www.seeedstudio.com/Micro-USB-Cable-48cm-p-1475.html] to buy

**2** Each Grove module comes with a Grove cable when you buy. In case you lose the Grove cable, you can click here

[https://www.seeedstudio.com/Grove-Universal-4-Pin-Buckled-20cm-Cable-%285-PCs-pack%29-p-936.html] to buy.

- Step 1. Connect the Grove Adjustable PIR Motion Sensor to port D2 of Grove-Base Shield, connect the Grobe - Blue LED to the D4 port of the Grove-Base Shield.
- Step 2. Plug Grove Base Shield into Seeeduino.

• Step 3. Connect Seeeduino to PC via a USB cable.

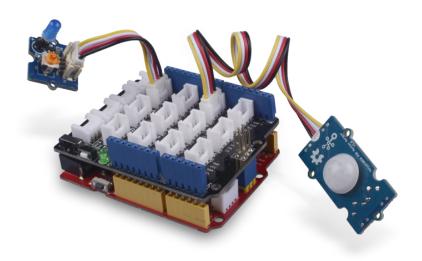

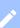

#### Note

If we don't have Grove Base Shield, We also can directly connect this module to Seeeduino as below.

| Seeeduino     | Grove Cable | Grove - Adjustable PIR Motion Sensor |
|---------------|-------------|--------------------------------------|
| GND           | Black       | GND                                  |
| 5V or 3.3V    | Red         | VCC                                  |
| NO connection | White       | NC                                   |
| D2            | Yellow      | SIG                                  |

| Seeeduino     | Grove Cable | Grove - Blue LED |
|---------------|-------------|------------------|
| GND           | Black       | GND              |
| 5V or 3.3V    | Red         | VCC              |
| NO connection | White       | NC               |
| D4            | Yellow      | SIG              |

#### **Software**

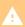

#### **Attention**

If this is the first time you work with Arduino, we strongly recommend you to see Getting Started with Arduino

[https://wiki.seeedstudio.com/Getting.Started.with\_Arduino/] before the

[https://wiki.seeedstudio.com/Getting\_Started\_with\_Arduino/] before the start.

• **Step 1.** Just click the icon in upper right corner of the code block to copy the following code into a new sketch in the Arduino IDE.

```
1  /*macro definitions of PIR motion sensor pin and LED pin
2  #define PIR_MOTION_SENSOR 2//Use pin 2 to receive the sig
3  #define LED 4//the Grove - LED is connected to D4 of Ard
4
5  void setup()
6  {
7    pinsInit();
8  }
9
10  void loop()
11  {
```

```
12
        if(isPeopleDetected())//if it detects the moving people
13
            turnOnLED();
14
        else
15
            turnOffLED();
16
17
   void pinsInit()
18 {
19
        pinMode(PIR MOTION SENSOR, INPUT);
20
        pinMode(LED,OUTPUT);
21
22 void turnOnLED()
23
24
        digitalWrite(LED,HIGH);
25
26 void turnOffLED()
27
28
        digitalWrite(LED,LOW);
29
30
31
32
   boolean isPeopleDetected()
33
34
35
        int sensorValue = digitalRead(PIR_MOTION_SENSOR);
        if(sensorValue == HIGH)//if the sensor value is HIGH
36
37
38
            return true;//yes,return ture
39
        else
40
41
42
            return false;//no,return false
43
44 }
```

 Step 2. Upload the demo. If you do not know how to upload the code, please check How to upload code [https://wiki.seeedstudio.com/Upload\_Code/].

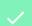

**Success** 

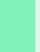

If every thing goes well, When someone approaches this sensor or when you approach this sensor with your hand, the LED will light up.

| Schematic Online Viewer |  |  |  |  |  |
|-------------------------|--|--|--|--|--|
|                         |  |  |  |  |  |
|                         |  |  |  |  |  |
|                         |  |  |  |  |  |
|                         |  |  |  |  |  |
|                         |  |  |  |  |  |
|                         |  |  |  |  |  |
|                         |  |  |  |  |  |
|                         |  |  |  |  |  |
|                         |  |  |  |  |  |

### Resources

• **[Zip]** Grove - Adjustable PIR Motion Sensor Eagle Files [https://files.seeedstudio.com/wiki/Grove-

Adjustable\_PIR\_Motion\_Sensor/res/Grove%20-%20Adjustable%20PIR%20Motion%20Sensor.zip]

• [PDF] Datasheet L221D

[https://files.seeedstudio.com/wiki/Grove-Adjustable\_PIR\_Motion\_Sensor/res/Mini%20SMD%20Digital%2 0Pyroelectric%20Infrared%20Sensors.pdf]

## Tech Support

Please do not hesitate to submit the issue into our forum

[https://forum.seeedstudio.com/]

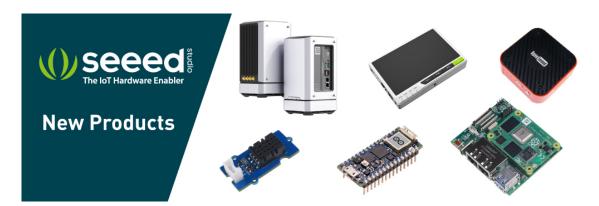

[https://www.seeedstudio.com/act-4.html? utm\_source=wiki&utm\_medium=wikibanner&utm\_campaign=newproducts]